## Edit a Plan in Event Editor

To edit a plan with a form, you must first have a Plan Event Editor to pull into the plan, and you must first be in the Plans section. You must share the Plan Event Editor to the corresponding plan.

A Plan Event Editor or form allows the user to edit plan Information during activation, add knowledge to the plan during activation, or view the action plan steps, and information during the event like a dashboard. You can have multiple forms for each plan.

To see which forms are available for the plan, hover over the form you want to use.

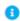

icon. Click the link that corresponds with the